# **The New York Society Library Presents:**

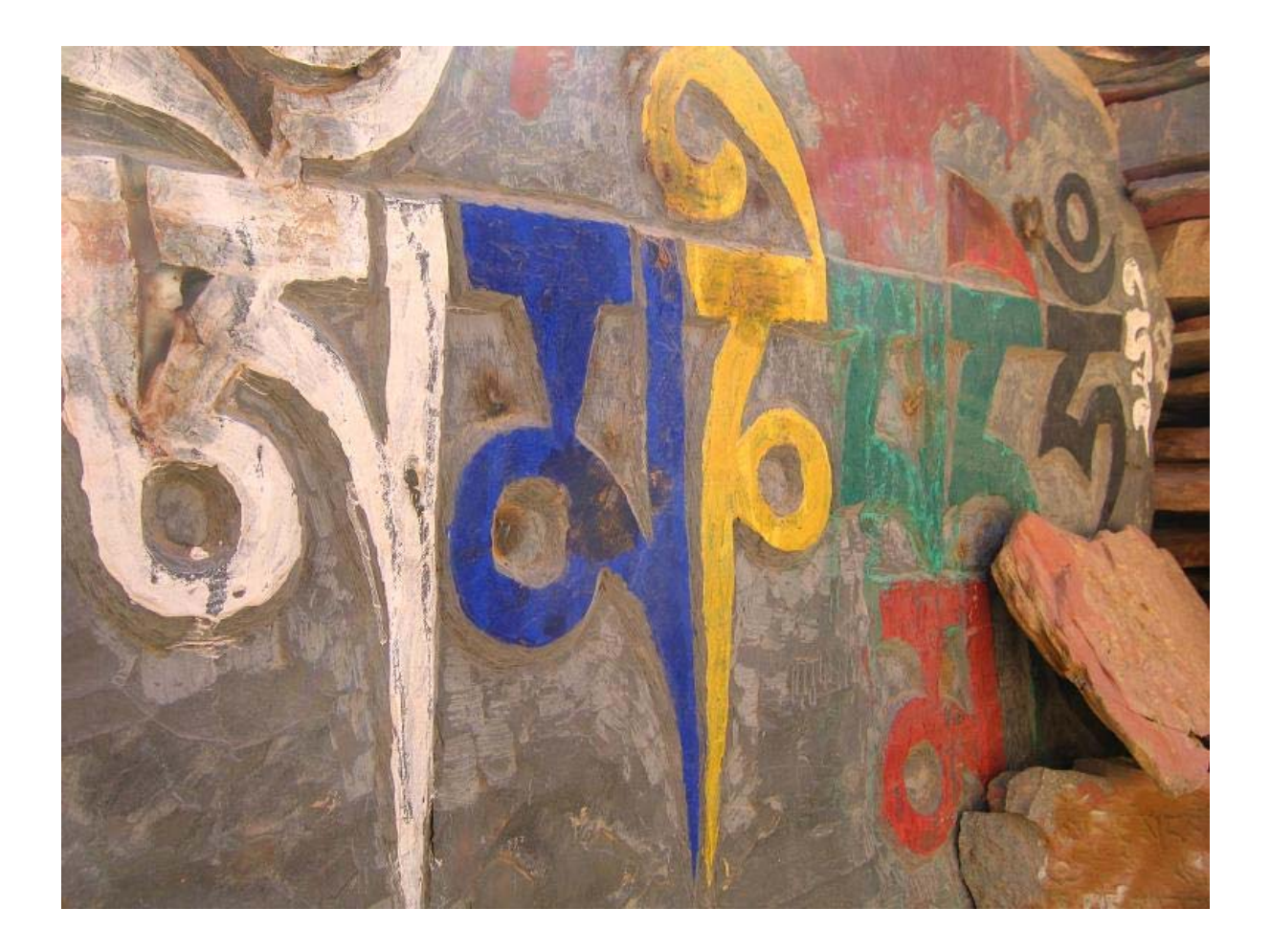

# **Google: Advanced Features**

Ingrid Richter, Head of Systems systems@nysoclib.org

**GOOGLE** 

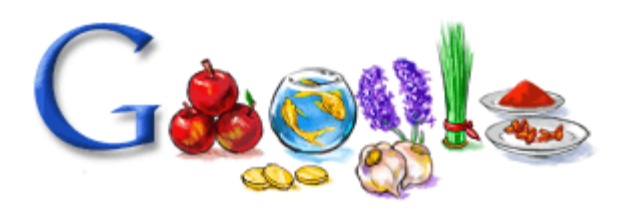

# Index

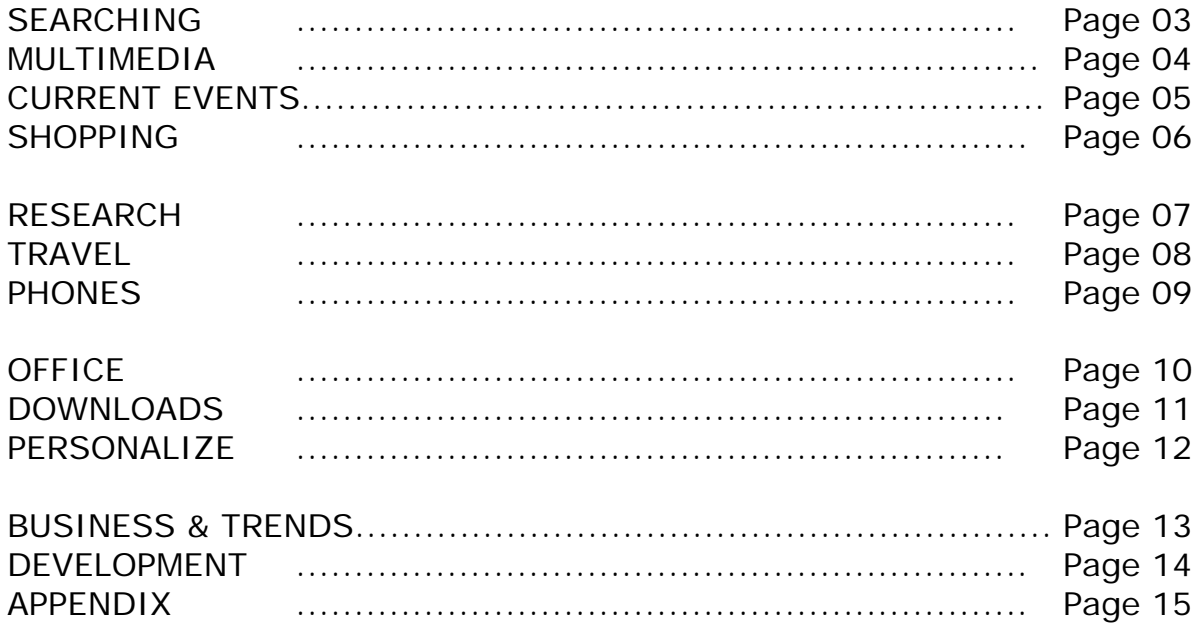

# **GOOGLE SEARCHING**

# **WEB SEARCH**

# **google.com**

Type one or more search terms into the search box and hit the 'Enter' key or click on the Google Search button. Special searches can also be entered in the main screen search box (more searches at: google.com/help/features.html):

- calculator enter calculator functions into search box  $(5+2^*2)$
- currency conversion 3.5 USD in GBP
- define <query> returns a definition (define World Wide Web)
- I'm Feeling Lucky goes directly to first page returned for your query
- movies <Title> finds movie reviews and show times
- phonebook last name, city, state returns phonebook listing
- stocks <Symbol> shows stock information
- weather <Zip> shows current weather & forecast

# **ACCESSIBLE SEARCH**

# **labs.google.com/accessible**

Clean search interface with no ads! Accessible Search is an early Google Labs product designed to identify and prioritize search results that are more easily usable by blind and visually impaired users.

# **SUGGEST**

# **labs.google.com/suggest**

Google Suggest uses auto-complete while typing to give popular searches. As you type, Google will offer suggestions. Use the arrow keys to navigate the results.

# **EXPERIMENTAL SEARCHES:**

# **google.com/experimental/**

Searches include: timelines, left-hand search navigation and right-hand contextual searches.

# **SPECIALIZED SEARCHES**

# **google.com/options/specialsearches.html**

Use Google to search within specific topics (i.e. U.S. Government, Linux, BSD, Apple Macintosh, Microsoft, Public Service Search & University Search)

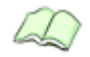

# **DIRECTORY google.com/dirhp**

Browse the web by topic. Google Directory is a collection of links arranged into hierarchical structure.

# **GOOGLE MULTIMEDIA**

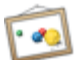

# **IMAGES**

# **images.google.com**

Google's Image Search is the most comprehensive on the Web, with billions of images indexed and available for viewing.

# **IMAGE LABELER**

#### **images.google.com/imagelabeler**

Google Image Labeler allows you to label random images to help improve the quality of Google's image search results. Label tags are created as the result of an online game between two players describing an image.

# **HOLIDAY LOGOS**

# **google.com/holidaylogos.html**

Holiday logos and events archives. Any time the Google logo changes, you can click the new logo (or hover your mouse over the image) to see what Google is celebrating.

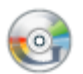

# **VIDEO**

**video.google.com** 

Search or browse TV programs and videos.

# **CURRENT TV**

#### **current.tv/google**

Current is a global television network that gives you the opportunity to create and influence what airs on TV.

# **GOOGLE CHANNEL**

**youtube.com/google**  The Official Google Channel

# **NATIONAL ARCHIVES FOOTAGE**

#### **video.google.com/nara.html**

Over 70 years ago, the National Archives was founded to preserve American historical documents, as well as the moments and events that could be saved in still photos, films, and audio recordings. Today the Archives is home to everything from rare historical footage (newsreels and government documentaries from the 1930s) to the 1969 moon landing.

#### **YOUTUBE**

# **youtube.com**

Broadcast Yourself. Hosts user-generated videos. Includes network and professional content. Watch, upload and share videos.

# **GOOGLE CURRENT EVENTS**

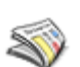

# **NEWS**

# **news.google.com**

Search and browse 4,500 news sources updated continuously. Scroll to the bottom of the page for headline news in different countries and languages.

# **NEWS ARCHIVE SEARCH**

# **news.google.com/archivesearch**

News archive search provides an easy way to search and explore historical archives. News archive search can automatically create timelines which show selected results from relevant time periods.

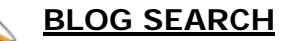

# **blogsearch.google.com**

Blog Search helps users to explore the blogging universe more effectively.

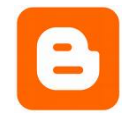

# **BLOGGER**

**blogger.com** 

Create your own free blog with Google-owned Blogger.

# **GOOGLE BLOG**

# **googleblog.blogspot.com**

The Google Blog offers frequent updates and insights about our technology and products, and the company at large.

# **GOOGLE DAILY MENUS:**

#### **googlemenus.blogspot.com**

Visit Google Daily Menus to see what Google was serving its employees back in 2003.

# **GROUPS**

# **groups.google.com**

Create and join searchable discussion groups and mailing lists. Legacy Internet, from before the web, still being used today. Google acquired DejaNews, the primary archiver of Usenet postings. Posts date from 1981 to current day.

#### **GOOGLE FRIENDS NEWSLETTER**

#### **groups.google.com/group/google-friends**

Keep up-to-date with the monthly Google Friends Newsletter. Messages include important announcements of new features and other information.

# **GOOGLE SHOPPING**

# **BASE**

# **base.google.com**

Describe your items on Base to make them as easy as possible for people to find when they search. You don't need a website to put your stuff online. Similar to eBay or Craigslist

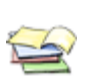

# **CATALOGS**

**catalogs.google.com**

Google Catalogs helps you browse and search merchant-provided catalogs right on your computer. Digital scans of print catalogs from 2002-2006.

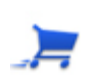

# **CHECKOUT**

# **checkout.google.com**

Google Checkout stores your credit card information securely on their site. No need to enter it while shopping on other websites. Cuts down on multiple logins and spam, but only works with participating vendors. You will need a Google Account to use Checkout.

# **HOUSING**

**base.google.com/base/s2?a\_n0=housing&a\_y0=9&hl=en&gl=US**  Lists available real-estate, along with handy map to locate areas. To use, either visit link (or type Google Housing in the main page search engine) or enter housing-specific search terms in Google ("houses for sale in Manhattan") to enter the staging area. Still in beta testing.

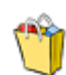

# **PRODUCTS**

# **google.com/products**

Formerly known as Froogle.com. Google's shopping search engine locates sellers that offer the item you want to find and points you directly to the place where you can buy it.

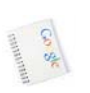

# **STORE**

# **googlestore.com**

Google Store sells a range of Google-branded products, including lip balm, lava lamps and t-shirts.

# **GOOGLE RESEARCH**

# **ANSWERS**

# **answers.google.com**

Google closed this service in 2006. Search or browse the existing Google Answers index by visiting their web page. All past questions and answers have been publicly archived.

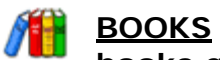

# **books.google.com**

New layout! Cover view for easy browsing; list view for classic display. Search the full text of books. As with all searching on Google, adding quotes to your search for an exact match will help to narrow down the results. Restricted entries will not allow you to print the page out. Formerly known as Google Print.

# **MY LIBRARY**

You can now create personalized libraries on Google Book Search where you can label, review, rate, and of course, full-text search, a customized selection of books. You will need to be logged in to your Google Account to activate this feature.

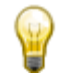

# **PATENT SEARCH**

# **google.com/patents**

Search over 7 million patents. With Google Patent Search, you can now search the full text of the U.S. patent corpus and find patents that interest you.

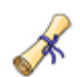

# **SCHOLAR**

# **scholar.google.com**

Google Scholar covers peer-reviewed papers, theses, books, abstracts, and other scholarly literature from all broad areas of research. Each search result contains bibliographic information, such as the title, author names, and source of publication.

### **RESEARCH**

#### **research.google.com**

Archive of all research from Google staff. Google expects all engineers to be engaged in the innovation process. Engineers are expected to spend 20% of their time working on a project of their own choosing – Google News and Gmail are just two of the many interesting projects that have emerged this way.

# **TRANSLATE**

# **google.com/language\_tools**

Similar to Altavista's Babelfish, Language Tools allow users to translate text or web pages from one language to another. It also allows searching in web pages located in a specific country or written in a specific language.

# **GOOGLE TRAVEL**

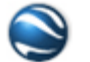

#### **EARTH earth.google.com**

Google Earth is a free download that puts a planet's worth of imagery and other geographic information right on your desktop. For a gallery of Earth images, visit earth.google.com/gallery.

# **NIGHT SKY**

Explore the Night Sky (View  $\rightarrow$  Switch to Sky) in Earth 4.2

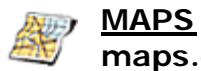

# **maps.google.com**

To access Google Maps, enter a street address on the main search page. Includes subway stops in NYC. Map buttons include Map (graphics only), Satellite (photos only), Hybrid (mix of graphics and photos), Traffic (directional arrows) and Street View (only in large cities). Formerly Google Local.

#### **STREET VIEW**

### **maps.google.com/help/maps/streetview/**

Tour streetscapes and see 360° images. Only in large cities - click on "Street View" to activate. A human icon appears on the map. Click this icon to view a street view for this location or click any street with a blue border. An info window appears with street level imagery. The green arrow points in the direction you're looking. Drag your mouse to move your icon down the street.

#### **MARS**

#### **mars.google.com**

In collaboration with NASA researchers at Arizona State University, Google's created some of the most detailed scientific maps of Mars ever made. Elevation, visible imagery and infrared imagery can be shown.

#### **MOON**

#### **moon.google.com**

A mosaic of landing site images and a tour of the Apollo landings.

#### **RIDE FINDER**

#### **labs.google.com/ridefinder**

Search for taxis, limousines and shuttles in real time. New York lists results for Elite Limousine (244 taxis available) and Super Shuttle (97 shuttles).

#### **TRANSIT**

# **google.com/transit**

Plan trips in major cities using public transportation. Not currently available in New York (use HopStop.com instead).

# **GOOGLE PHONES**

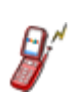

# **MOBILE**

**mobile.google.com** 

Use Google for free on your mobile phone. You will need a web-enabled mobile device with a data plan; charges from your carrier may apply.

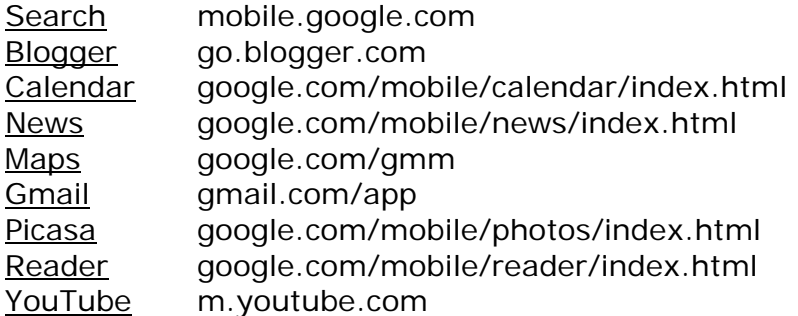

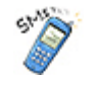

# **SMS - SIMPLE MESSAGE SERVICE**

**sms.google.com** 

Get quick info from Google. Send a text message to 46645 (GOOGL). Options include weather, sports, movies, flight information and translations. More information on all features at: google.com/mobile/sms/index.html NEW! Set your location by zip code (text: "set location 10012" to 46645)

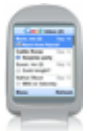

# **VOICE LOCAL SEARCH**

# **labs.google.com/goog411**

Dial 1 800 GOOG-411 (466-4411). Search for businesses by name or category. GOOG-411 will understand your voice and find the business you're looking for. Search by name ("Giovanni's pizza") or category ("Pizza"). No need to write down a note or memorize long phone numbers. GOOG-411 will connect you, free of charge.

# **VOICE TO TEXT**

Simply say "text message" and GOOG-411 will send you a text message with more information and a link to a map of the business you've selected, free.

# **GOOGLE OFFICE**

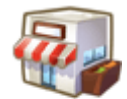

# **google.com/a**

**APPS** 

Bundled software package for businesses. Programs include: Gmail, Talk, Calendar, Docs & Spreadsheets, Page Creator and Start Page. In direct competition with Microsoft Office Live.

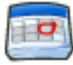

# **CALENDAR**

# **calendar.google.com**

Add events and send invitations effortlessly, share your schedule with friends and family, and search for events you might enjoy.

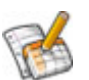

# **docs.google.com**

Create and share your work online. Upload Word or Excel, PowerPoint, HTML or text. Download documents to your desktop as Word, PDF and more. Only accepts documents up to 500 KB in size.

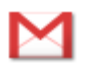

# **GMAIL**

**DOCS** 

# **gmail.com**

Free searchable email with less spam. First offered by invitation only. Offers ability to send large attachments (up to 20 MB) through e-mail.

# **PAGE CREATOR**

# **pages.google.com**

Google Page Creator is a free online tool that finally makes it easy for anyone to create and publish useful, attractive web pages. Web pages hosted at: http://yoursitename.googlepages.com

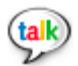

#### **TALK talk.google.com**

Google Talk is a free and easy service you can use to make voice calls, send instant messages, transfer files, and leave voicemail messages for your friends.

# **GOOGLE DOWNLOADS**

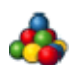

#### **PACK pack.google.com**

Google Pack is a bundled collection of free software to download. Current programs include: Earth, Norton Security Scan, Desktop, Firefox, Adobe Reader, Skype, StarOffice, Toolbar, Spyware Doctor, Picasa, Photos Screensaver, Talk and RealPlayer. All of these programs are Microsoft-alternatives.

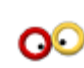

# **TOOLBAR toolbar.google.com**

Google Toolbar puts a search box in your web browser, making it easier than ever to find anything you want on the Web. Toolbar collects information about your web searching (ranking) and will update itself automatically while you're online.

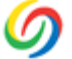

# **DESKTOP**

# **desktop.google.com**

Google Desktop is an application that provides full text search over your email, files, music, photos, chats, Gmail, web pages that you've viewed, and more. Desktop also offers sidebar and Google Gadgets.

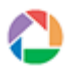

#### **PICASA picasa.google.com**

Picasa is a free software download from Google that helps you: locate and organize all the photos on your computer, edit and add effects to your photos, share your photos with others through email, prints, and on the web.

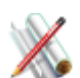

# **SKETCHUP**

# **sketchup.google.com**

Google SketchUp 6 is a 3D modeling software tool that's easy to learn, simple to use, and lets you place your models in Google Earth. Are you remodeling a kitchen, landscaping your back yard or adding a deck to your home? Google SketchUp makes it faster, easier and a lot more fun. Professional version available for \$500.

# **WEB ACCELLERATOR**

#### **webaccelerator.google.com**

Google Web Accelerator is an application that uses the power of Google's global computer network to make web pages load faster. Designed for broadband connections.

# **GOOGLE PERSONALIZE**

# **ACCOUNT**

## **google.com/accounts**

Create a Google account to log into personalized services. If you have a Gmail account, your login name and password is your Google Account.

# **BOOKMARKS**

## **google.com/bookmarks**

Bookmark your favorite websites and add labels and notes to them. Your labels and notes are searchable later, and you can access your bookmarks from any computer by signing in.

# **IGOOGLE**

#### **google.com/ig**

Personalize your Google home page. Use "Classic View" to switch back.

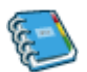

# **NOTEBOOK**

# **google.com/notebook**

Clip and collect information as you browse the web. Add comments and export notes.

# **READER**

# **google.com/reader**

Google Reader constantly checks your favorite news sites and blogs for new content. Now multilingual.

# **WEB HISTORY**

#### **google.com/psearch**

With Web History, you can view and search across the full text of the pages you've visited, including Google searches, web pages, images, videos and news stories. You can also manage your web activity and remove items from your web history at any time.

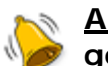

#### **ALERTS google.com/alerts**

Google Alerts are email updates of the latest relevant Google results (web, news, etc.) based on your choice of query or topic.

# **GOOGLE BUSINESS & TRENDS**

# **ADWORDS**

### **adwords.google.com**

Advertise your business on Google. Display your ads on Google and pay only if people click your ads.

# **ENTERPRISE**

## **google.com/enterprise**

Google Enterprise offers servers (Search Appliances) and other hardware and software tools to businesses.

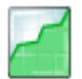

#### **FINANCE finance.google.com**

Google Finance portfolios offer you a fast and easy way to create and maintain your portfolio of stocks and mutual funds.

Find historical end of day prices at: finance.google.com/finance/historical?q=GOOG

# **SETS**

# **labs.google.com/sets**

Automatically create sets of items from a few examples. Enter a few items from a set of things. Next, press Large Set or Small Set and we'll try to predict other items in the set.

# **TRENDS**

#### **google.com/trends**

Enter up to five topics and see how often they've been searched on Google over time. Google Trends also shows how frequently your topics have appeared in Google News stories, and in which geographic regions people have searched for them most.

# **HOT TRENDS**

# **google.com/trends/hottrends**

View a list of the current top 100 fastest-rising Google search queries in the U.S.

# **GOOGLE DEVELOPMENT**

# **ADSENSE**

# **adsense.google.com**

Earn money from relevant ads on your website.

# **ANALYTICS**

#### **analytics.google.com**

Learn where your visitors come from and how they interact with your site.

# **CODE SEARCH**

#### **google.com/codesearch**

Google Code Search helps you find function definitions and sample code by giving you one place to search publicly accessible source code.

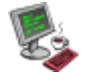

# **CODE**

**code.google.com**  Google publishes their own free source code here.

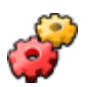

# **CO-OP**

# **google.com/coop**

Create your own search engine, deliver specialized search results, and help users refine their searches.

# **GADGETS**

**google.com/apis/gadgets/index.html**  Write your own Google Gadget application.

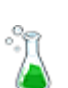

# **LABS**

# **labs.google.com**

Google is always experimenting with new features aimed at improving the search experience.

# **RELATED LINKS**

# **google.com/relatedlinks**

Provide your website's visitors with links to useful information

# **WEBMASTER CENTRAL**

#### **google.com/webmasters**

See how your site is performing. Share info with us to help us crawl your site better.

# **GOOGLE APPENDIX:**

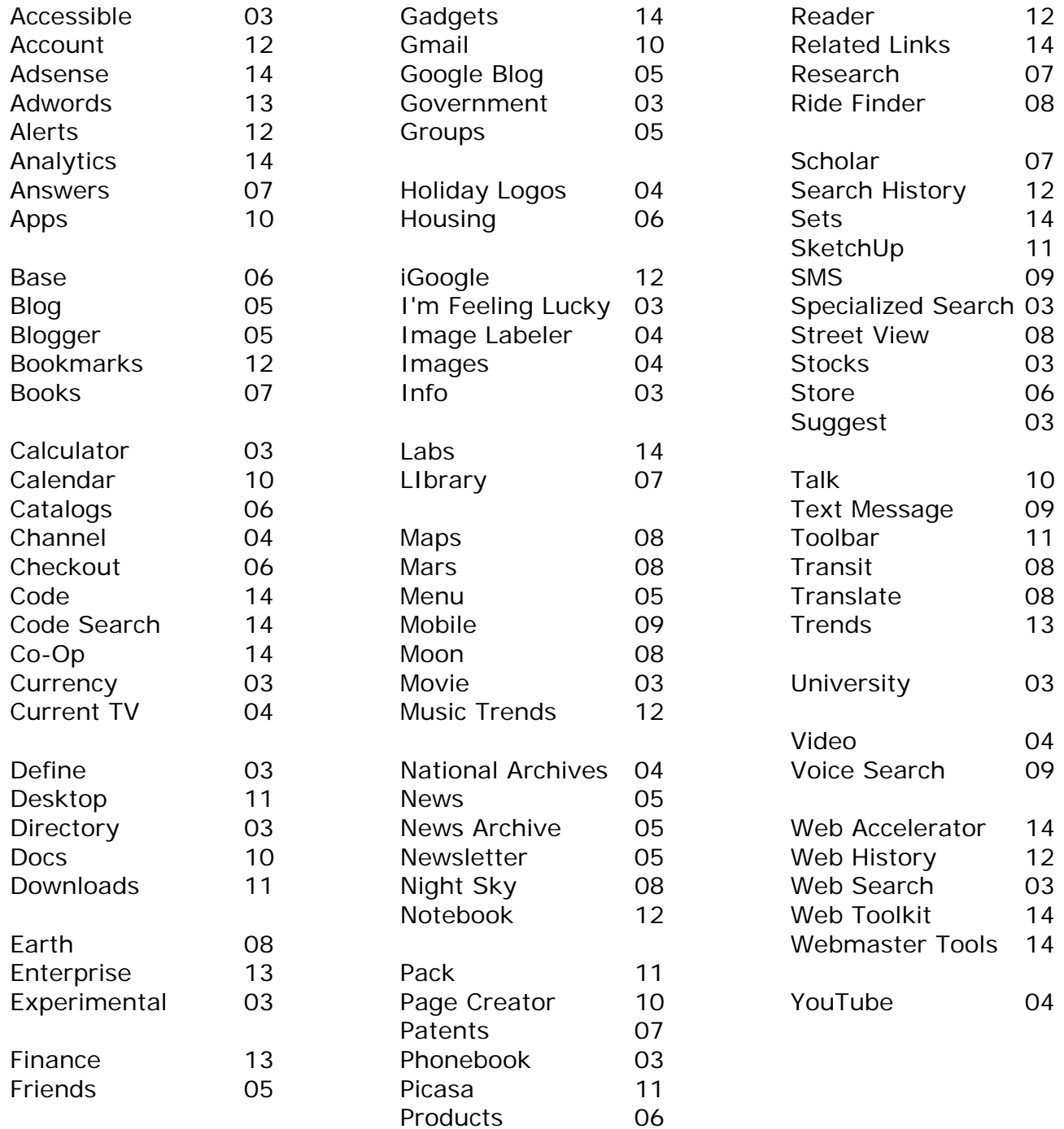

# **GOOGLE**